## **Updating your Athens password**

Have you received a "Your current password does not meet our updated password policy. Please change your password via the 'reset password' button below" notification when logging into Athens?

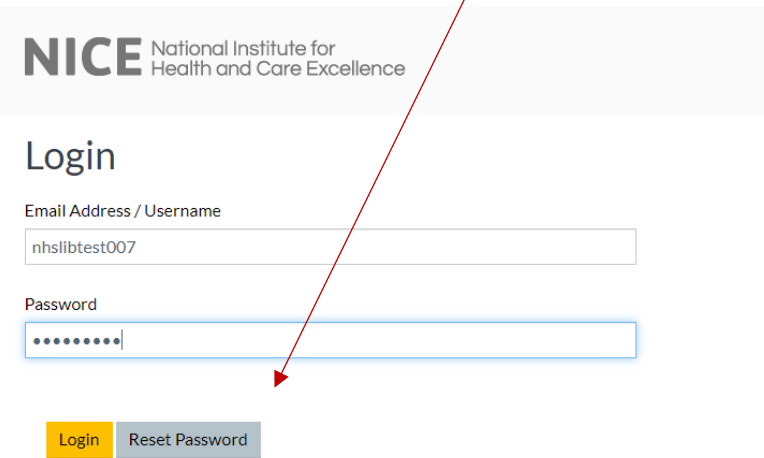

NICE National Institute for<br>NICE Health and Care Excellence

## Login

Your current password does not meet our updated password policy. Please change your password via the 'Reset Password' button below.

Email Address / Username

Password

Reset Password Login

Sadly the "Reset Password" option does not work, but there is a way for you to reset the password yourselves.

Go to

[http://kdonline.gov.im/HeritageScripts/Hapi.dll/relatedsearch?SearchTerm=~\[!9781119870203\]~&P](http://kdonline.gov.im/HeritageScripts/Hapi.dll/relatedsearch?SearchTerm=~%5b!9781119870203%5d~&PlainTerm=9781119870203&Dispfmt=F) [lainTerm=9781119870203&Dispfmt=F](http://kdonline.gov.im/HeritageScripts/Hapi.dll/relatedsearch?SearchTerm=~%5b!9781119870203%5d~&PlainTerm=9781119870203&Dispfmt=F) and click the "read me" option. You will then be prompted to log in.

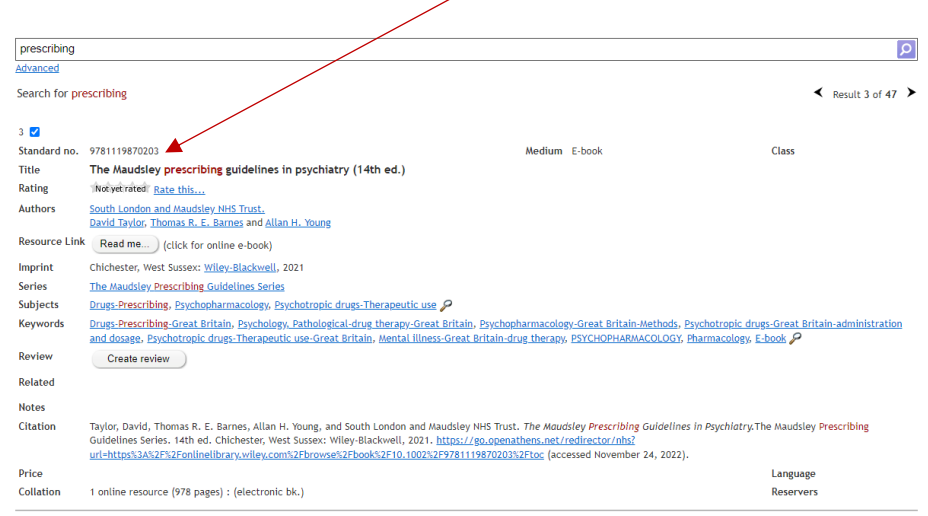

You'll be prompted to enter your Athens login, do so.

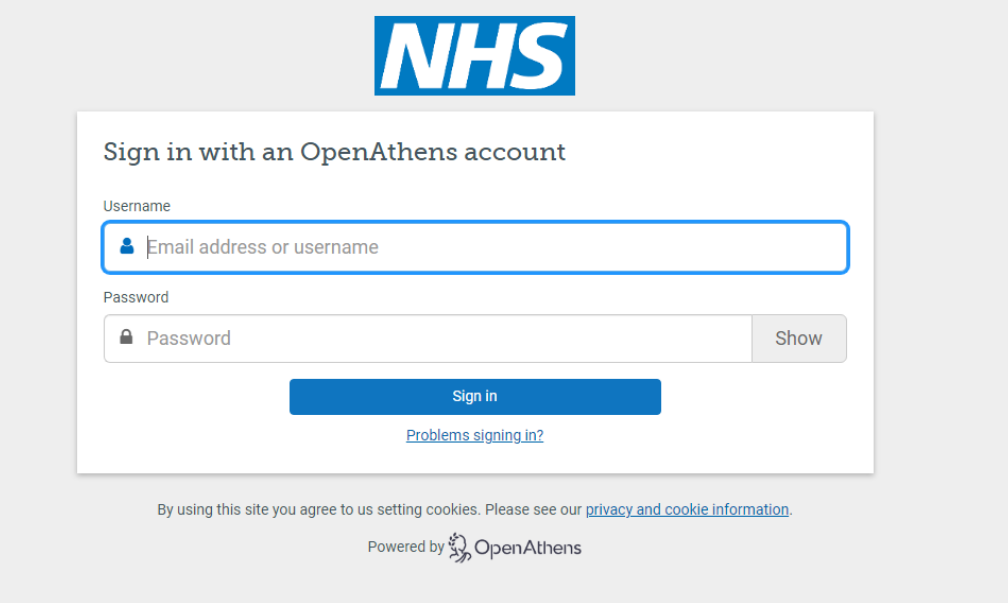

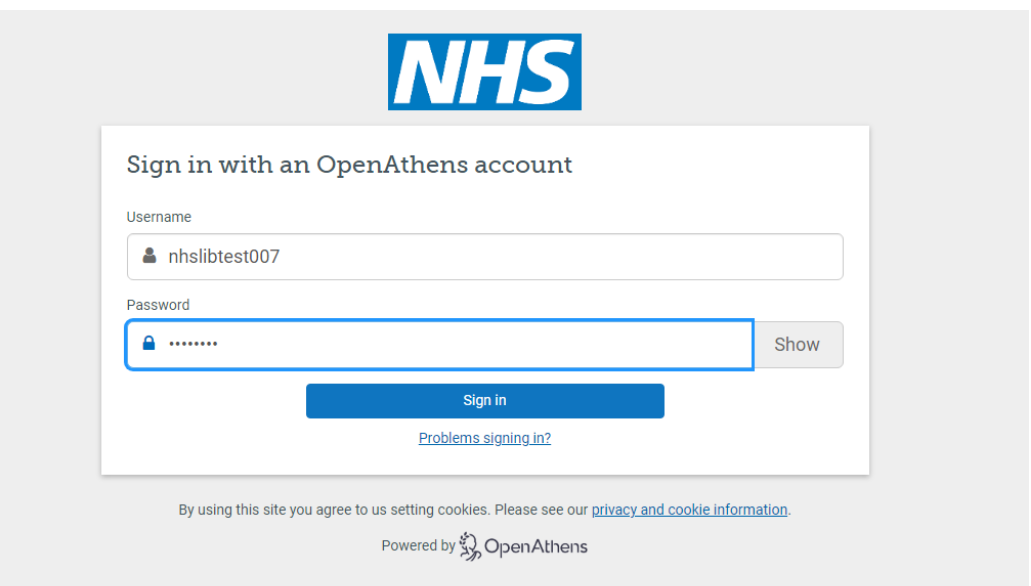

You will then be notified that you need to change your password. Click "Change now"

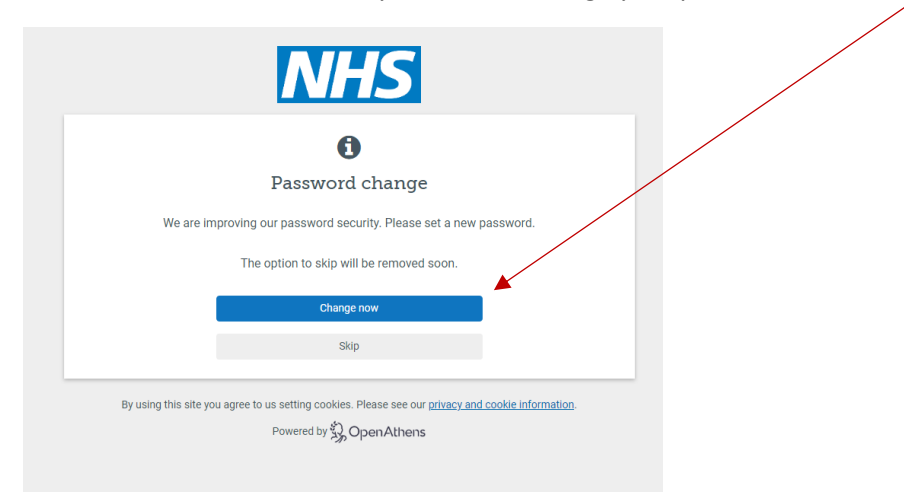

Input a new password – ensure it meets the complexity requirements.

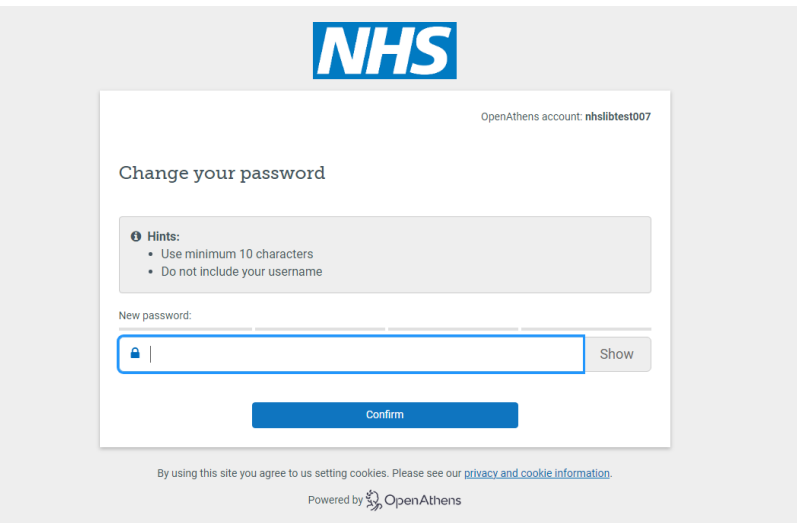

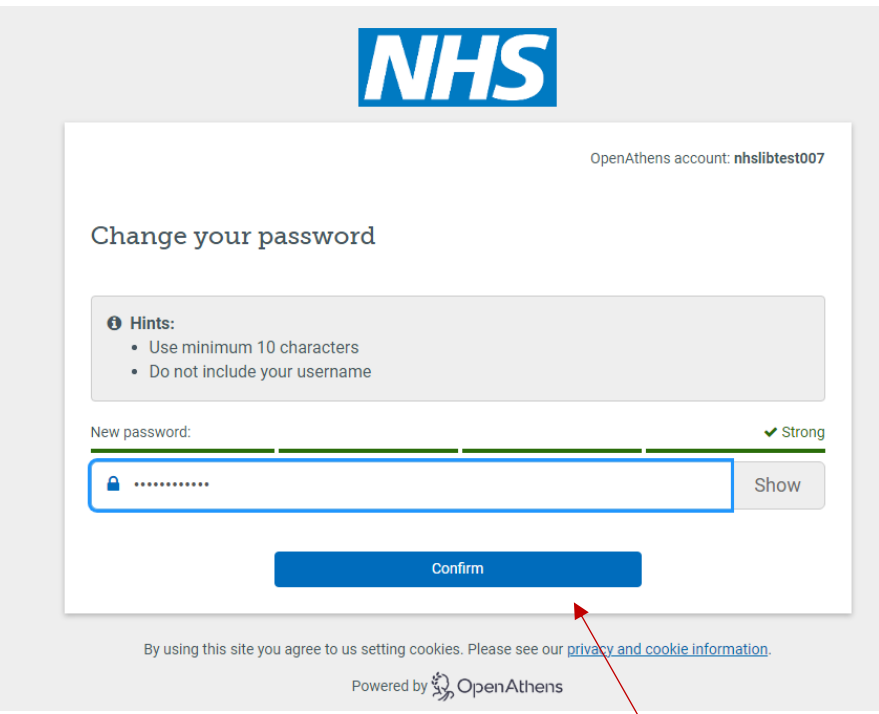

When you have input your new password click "Confirm" and then click to "Continue" to the book.

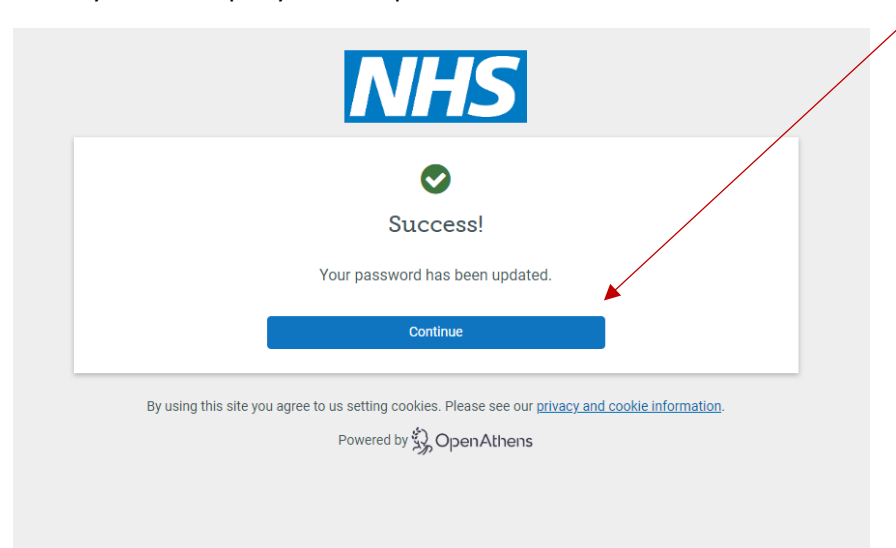

## You should now be able to see the resource.

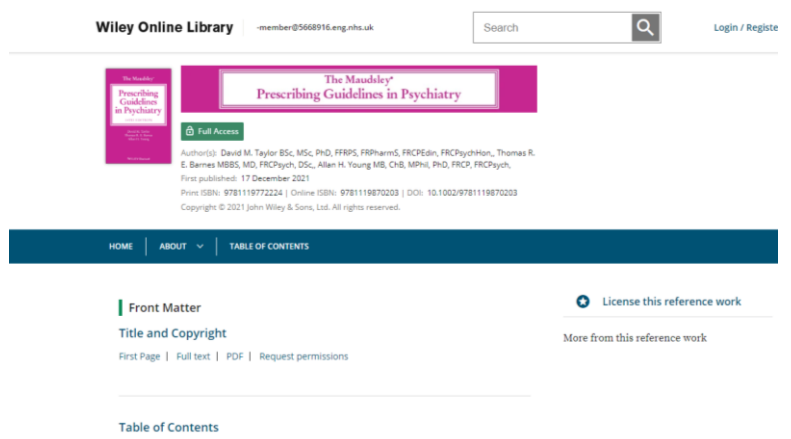

You can now log in throug[h https://openathens.nice.org.uk/](https://openathens.nice.org.uk/) with your new password.

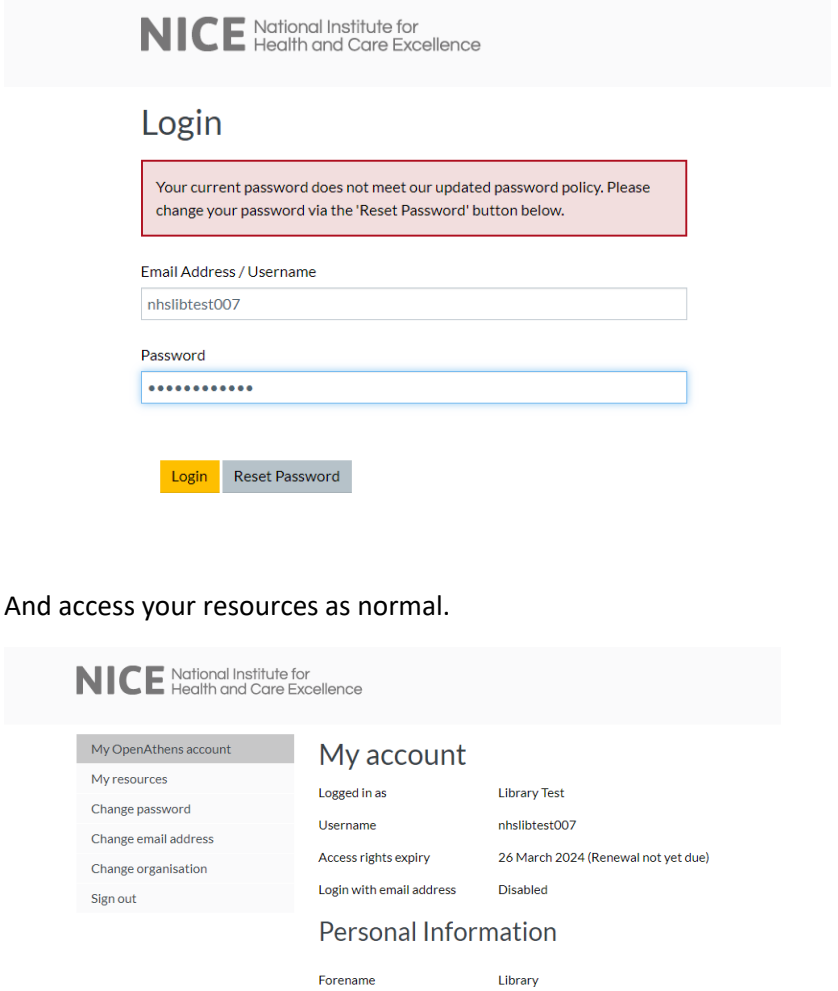

Please let us know if you have any issues with this process and we will help you get up and running again.

Contact [librarykeylldarree@gov.im](mailto:librarykeylldarree@gov.im) or ring 642993 for further assistance.